## Office365 ProPlusの 利用開始手順 (Officeインストール済PCの場合)

個人で購入されたPCをお使いの場合で、

尚且つそこに既に"Office365ProPlus版以外のOffice"がインストールされているが、 Office365ProPlus版のOfficeを使いたい方、を対象にしたご説明です。

## **"Office365ProPlus(プロプラス)"について**

- ・Office365ProPlusは、最新版 Officeアプリケーションを提供するサービスです。
- ・Office365ProPlusは、個人所有の 「パソコン(Mac含む)」「スマートフォン」「タブレット」それ ぞれ最大5台までインストールが可能です。
- ・Office365ProPlusは、MacBook,iMac,MacProにもインストールできます。
- ・Office365ProPlusでは、最新版のOfficeアプリに自動更新されます。

## **Office 365 ProPlus に含まれるソフトウェア**

 $w \equiv$ Word 魅力ある文書を作成、共有できる 日本語ワープロ

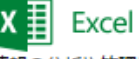

情報の分析や管理により意思決定 を支援する表計算ツール

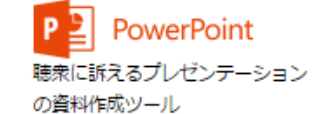

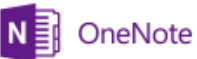

テキストや画像など、あらゆる情 報を集約するメモ ツール

Publisher 美しく本格的なデザインの文書を 短時間で仕上げるツール

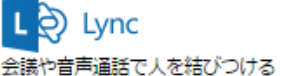

コミュニケーション ツール

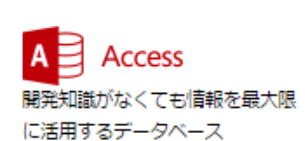

Outlook メッセージや予定の作成、管理を 効率化する電子メール ツール

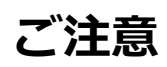

個人で購入されたPCをお使いの場合で、 尚且つそこに既に"Office365ProPlus版以外のOffice"がインストールされているが、 Office365ProPlus版のOfficeを使いたい方、を対象にしたご説明です。

> "Office365ProPlus版Office"はご卒業後に使用できなくなります。 ご卒業後、最初に入っていたOfficeを再度使用するためには、 本書で説明する手続き操作が必要となっております。

## **1.手順概要**

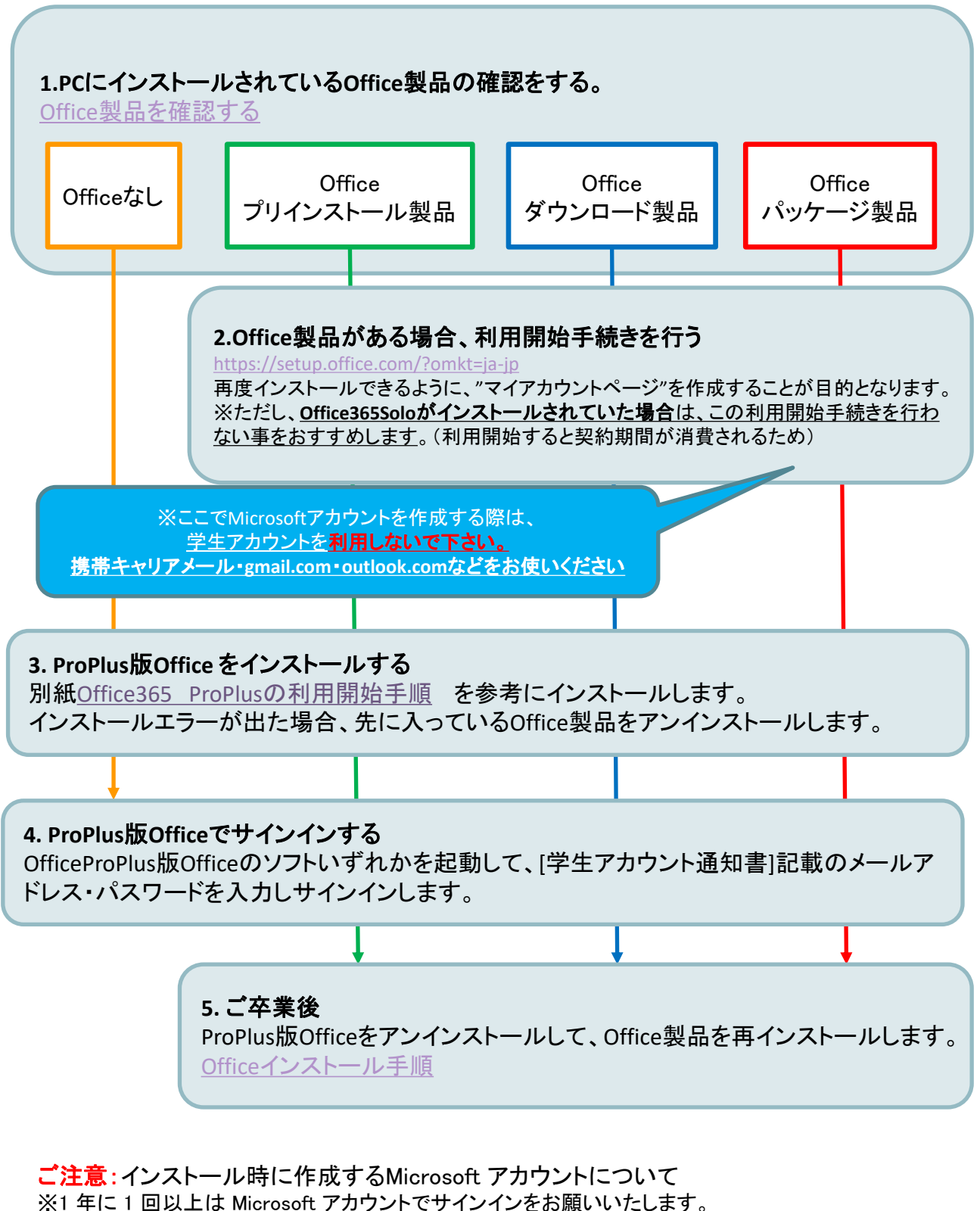

※1 年以上サインインをされない場合、取得された Microsoft アカウントが削除されること があります。

※学生がMicrosoft アカウントを作成する場合[通知書]記載のメールアドレスをご利用にな らないよう、ご注意下さい。(※学校メールアドレスはご卒業後ご利用できなくなります)